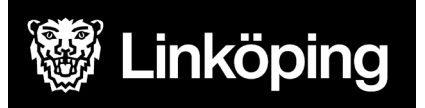

## Information Ombord Föräldraapp

 Stångåbuss, kan du använda dig av Ombord Förälder för att följa ditt barns skolskjuts. Som vårdnadshavare till barn som åker upphandlad skolbuss med Kanalbuss eller

Genom Ombord Förälder kan du:

- Se tidpunkt samt få en notis för när eleven klivit ombord samt när de klivit av skolskjutsfordonet.
- Se skolskjutsfordonet som eleven reser med i realtid i en kartvy.
- Se reseschemat samt boka av planerade resor.

 För att säkerställa att endast behöriga personer får tillgång till informationen så finns en unik QR-kod kopplat till varje elev. Koden används för att registrera ditt barn till just din app. Du kan ha flera barn kopplade på samma app och du kan även använda samma kod på flera telefoner.

Du som förälder/vårdnadshavare kan ge QR-koden till de personer som du anser har behov av informationen.

Ombord Förälder finns tillgänglig för Android och Apple.

## Instruktion för installation

- 1. Ladda ner appen Ombord Förälder från Google Play Store eller Apple App Store på din mobiltelefon.
- 2. Logga via dator in på Ombord på kommunens webbplats och klicka på knappen Skolskjutsschema för berörd elev. Se nedan bild.

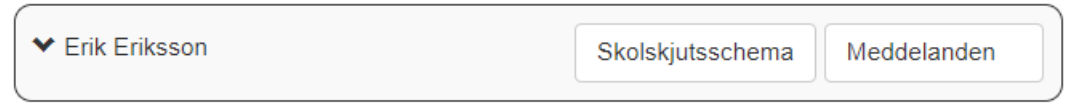

3. Scrolla längst ned på sidan för att hitta rutan Ombord förälder. Se nedan bild.

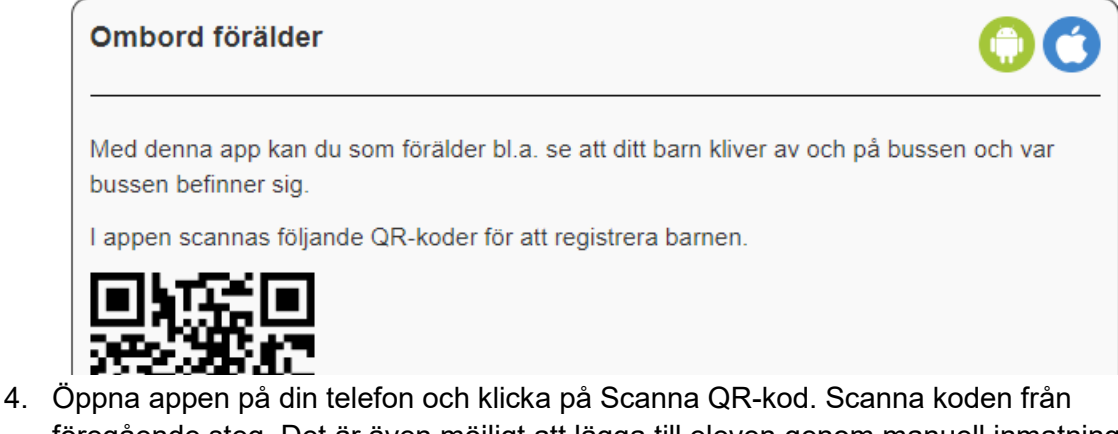

föregående steg. Det är även möjligt att lägga till eleven genom manuell inmatning. Välj då istället Manuell inmatning och ange den kod som återfinns direkt under QRkoden i Steg 3.

## Instruktion för användning

Under fliken Händelser visas när på- och avstigning har skett. Klicka på en händelse för att visa i kartan var resenären steg på eller av. Du kan även följa fordonet i realtid på kartan.

Under fliken Schema kan du se elevens skolskjutsschema för innevarande samt nästkommande vecka.

 Avboka en resa genom att klicka på knappen Ändra. Markera de dagar du önskar avboka och klicka därefter på Ta bort. Bekräfta avanmälan genom att klicka Ja. Repetera samma steg för att ångra avanmälan.

## Vanliga frågor och svar

Fråga: Varför finns inte knappen Skolskjutsschema för mig i portalen?

Svar: Knappen finns endast för de elever som har ett giltigt beslut om skolskjuts.

Fråga: Varför finns inte rutan Ombord Förälder under elevens skolskjutsschema?

 som är beviljad ett busskort för resor med allmän kollektivtrafik till och från skolan kommer Svar: Rutan visas bara på elever som har vissa typer av skolskjuts. För exempelvis en elev Ombord Förälder inte att vara tillgängligt.

Fråga: Jag delade med mig av elevens kod till en utomstående men har nu ångrat mig, vad ska jag göra?

 Svar: Kontakta kommunen och be dem generera en ny kod för eleven. Ingen användare med den gamla koden kommer då se några uppdateringar i appen. Du som vårdnadshavare loggar in på skolskjutsportalen och följer stegen för installation för att lägga till eleven på nytt.